## *PC Konfiguration*

## *Netzwerkeinstellungen*

Um eine Verbindung mit der D-Box bekommen zu können, müssen Sie Ihrer Netzwerkkarte eine feste IP zuordnen.

Unter Windows 98 funktioniert dies wie folgt:

*Start --> Einstellungen --> Systemsteuerung --> Netzwerk --> TCP/IP der Netzwerkkarte --> Eigenschaften --> IP festlegen --> geben Sie 192.168.0.1 ein! Netzmaske auf 255.255.255.0 einstellen! OK drücken und PC neu starten!*

Unter Windows 2000 und Windows XP:

*Rechtsklick auf Netzwerkumgebung --> Lanverbindung auswählen, an der die Box hängt! --> Rechtsklick und Eigenschaften --> TCP/IP --> IP festlegen auf 192.168.0.1 --> OK drücken und kurz warten bis das Fenster verschwindet. Die IP darf sich nur in der letzten Stelle von der der D-Box unterscheiden, aber nicht gleich sein!* 

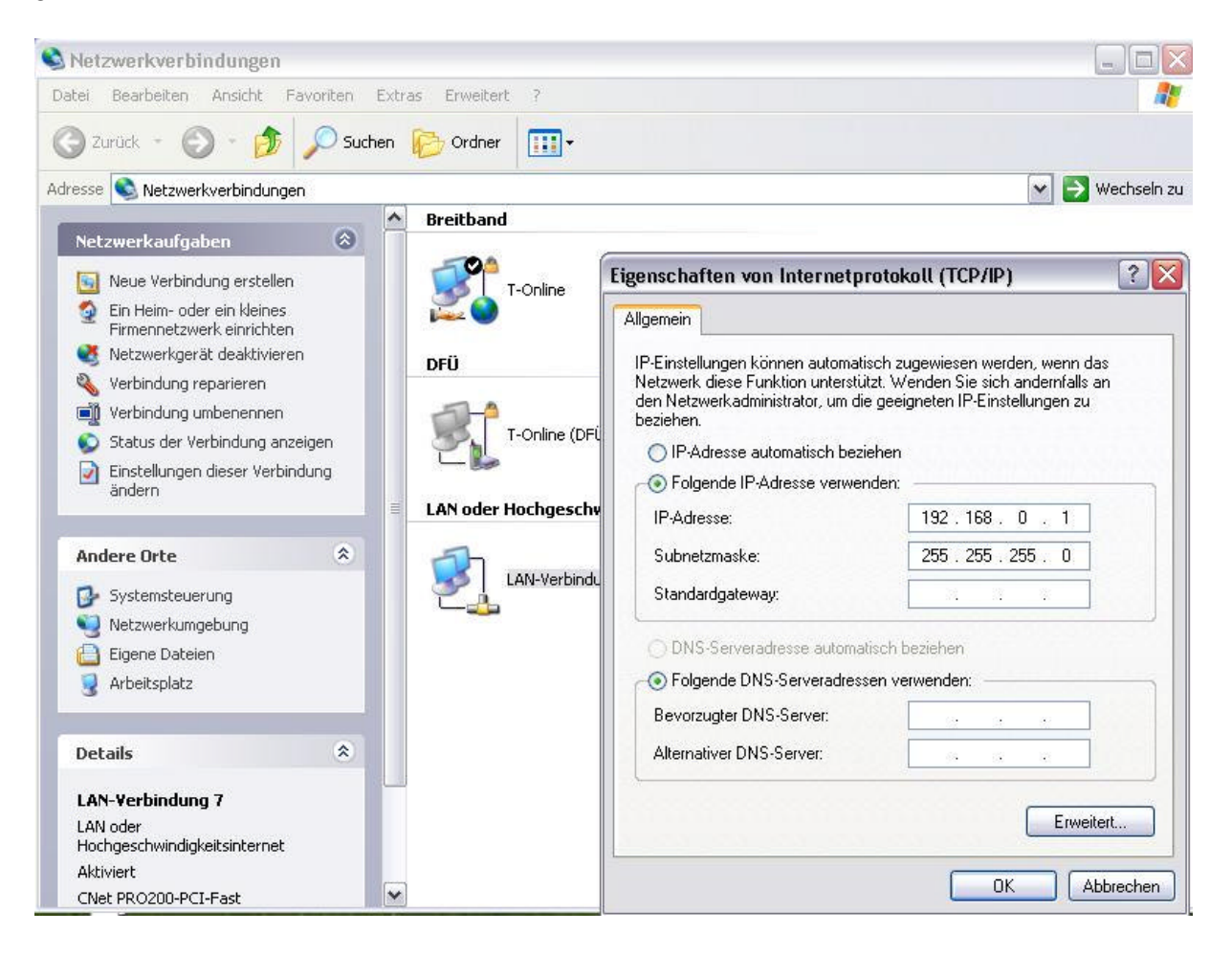

Beispiel: D-Box IP: 192.168.0.10

Computer IP: 192.168.0.1

Eventuell müssen Sie Ihre Netzwerkkarte auf 10 MBit Geschwindigkeit drosseln, wenn Sie Probleme mit der Verbindung haben.

Im Geräte-Manager unter Netzwerkadapter --> Eigenschaften --> Erweitert --> Verbindungstyp sollte 10MBit/s Halbduplex stehen, damit es keine Probleme gibt!

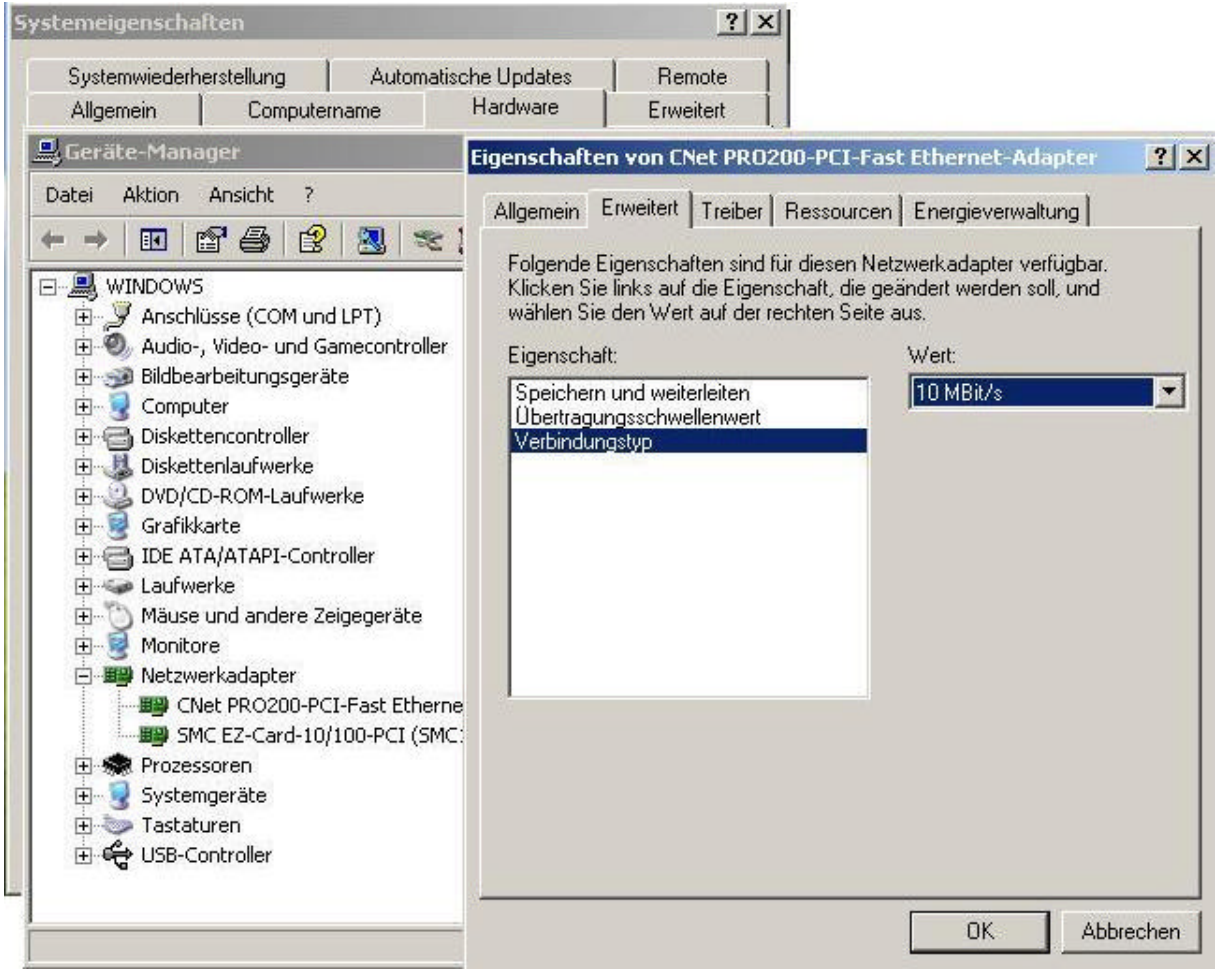

## *FTP-Programm einrichten*

Um Dateien auf der D-Box bearbeiten zu können, brauchen Sie einen FTP-Zugriff auf die Box. Hier wird anhand des Windows Commander beschrieben, wie Sie diesen einstellen müssen. Natürlich lassen sich die Einstellungen auf jedes FTP-Programm übertragen.

Drücken Sie "*FTP*", dann auf "*neue Verbindung*"! **Titel:** DBox2, **Servername:** 192.168.0.10 *(die D-Box IP!!!)*, **Benutzername:** root, **Passwort:** dbox2. Jetzt "*OK*" und "*Verbinden*". Im linken Fenster erscheint nun der Inhalt des FTP-Servers der D-Box2.

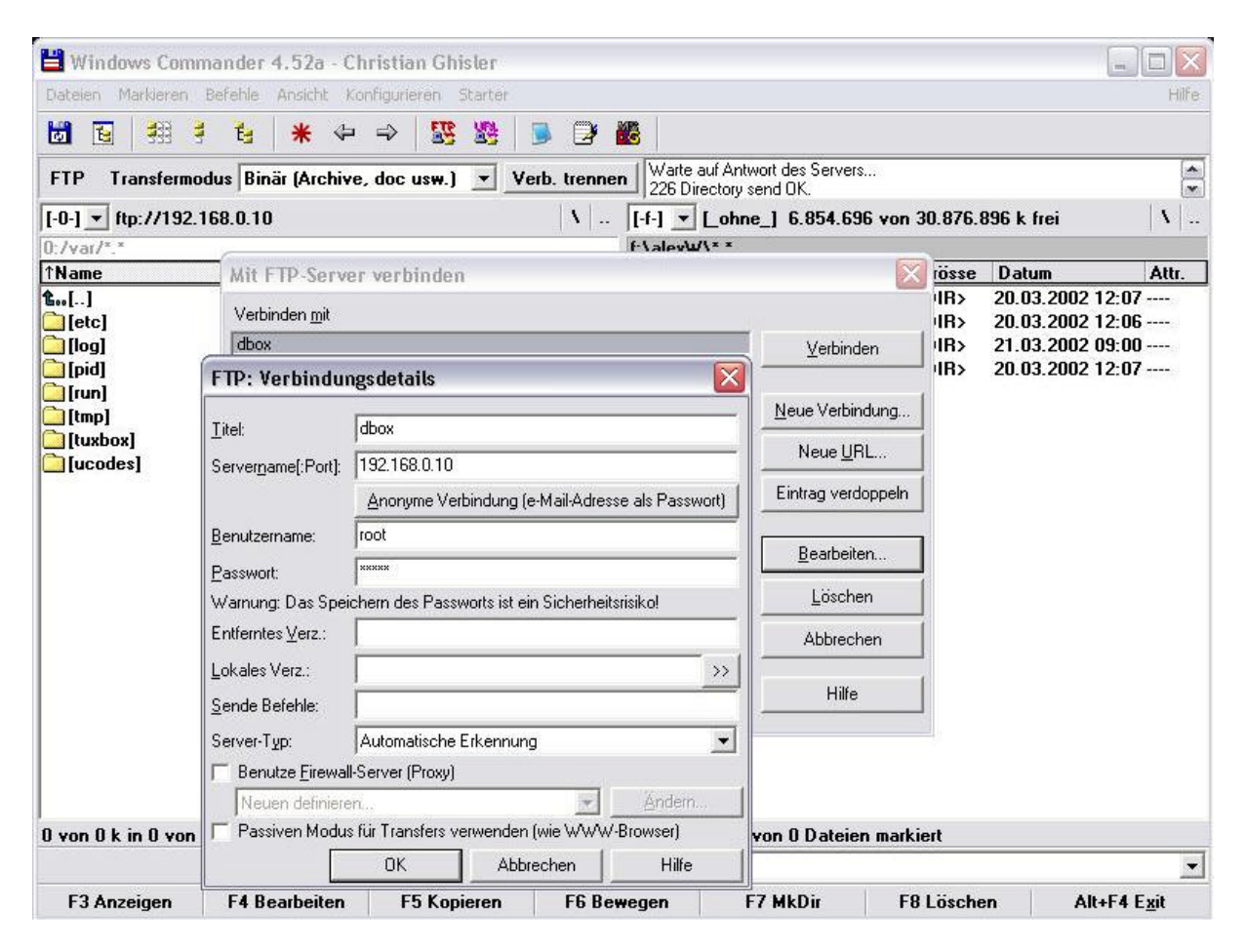

So sieht es dann aus, wenn Sie FTP Zugriff auf die Box haben!

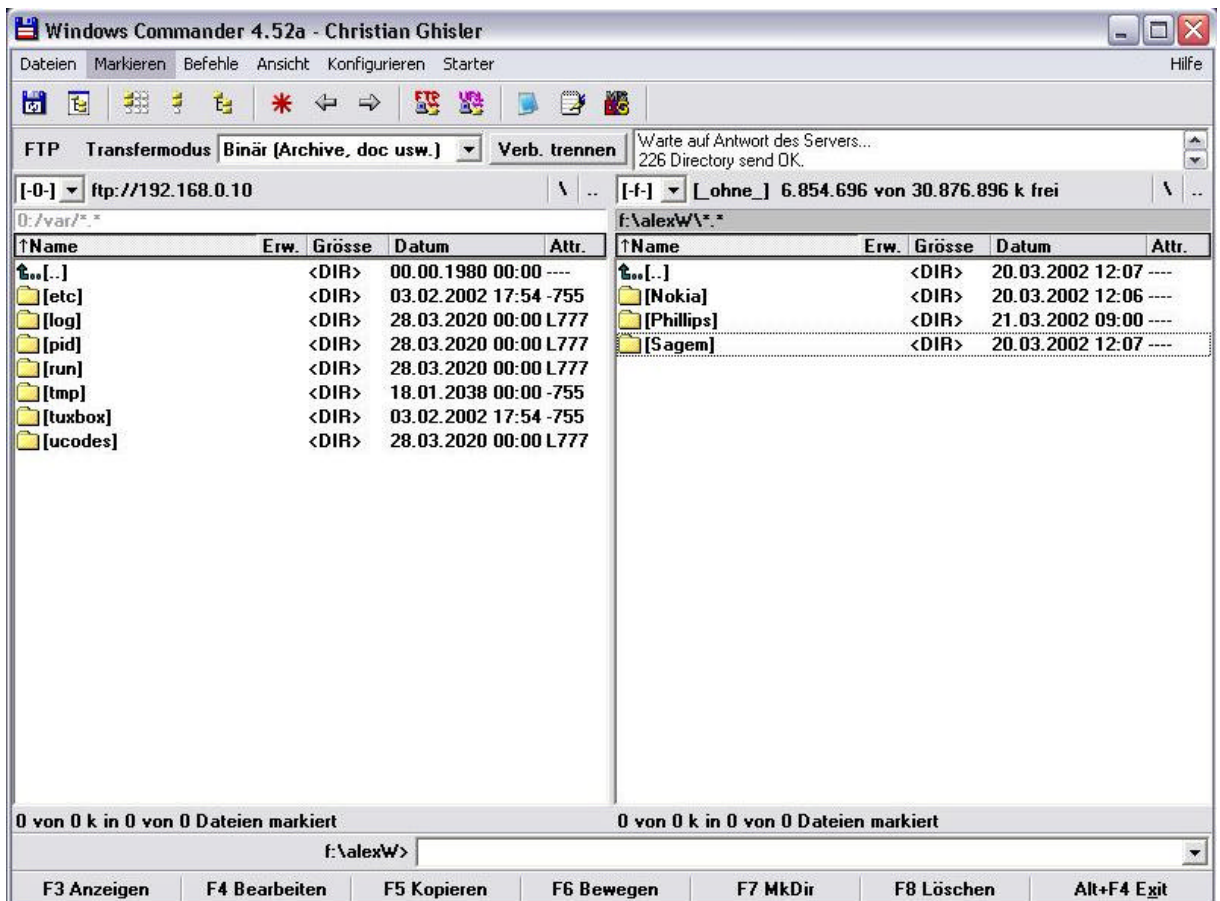

Alternativ können Sie auch mit Telnet Zugriff auf die D-Box erhalten! Verbinden --> Netzwerksystem **Hostname:** 192.168.0.10 *(die D-Box IP)* **Login:** root **Passwort:** box2

```
Telnet - 192.168.0.10
                                                                             = \blacksquare \timesVerbinden Bearbeiten Terminal ?
Willkomen auf Ihrer d-box 2 - Kernel 2.4.2 (0).
dbox login: root
Password:
No directory, logging in with HOME=/
BusyBox v0.50 (2001.07.23-21:34+0000) Built-in shell (lash)
Enter 'help' for a list of built-in commands.
/ #
```